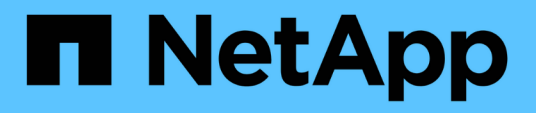

## **Gestionar umbrales de rendimiento definidos por el usuario**

OnCommand Unified Manager 9.5

NetApp December 20, 2023

This PDF was generated from https://docs.netapp.com/es-es/oncommand-unified-manager-95/onlinehelp/concept-how-user-defined-performance-threshold-policies-work-opm.html on December 20, 2023. Always check docs.netapp.com for the latest.

# **Tabla de contenidos**

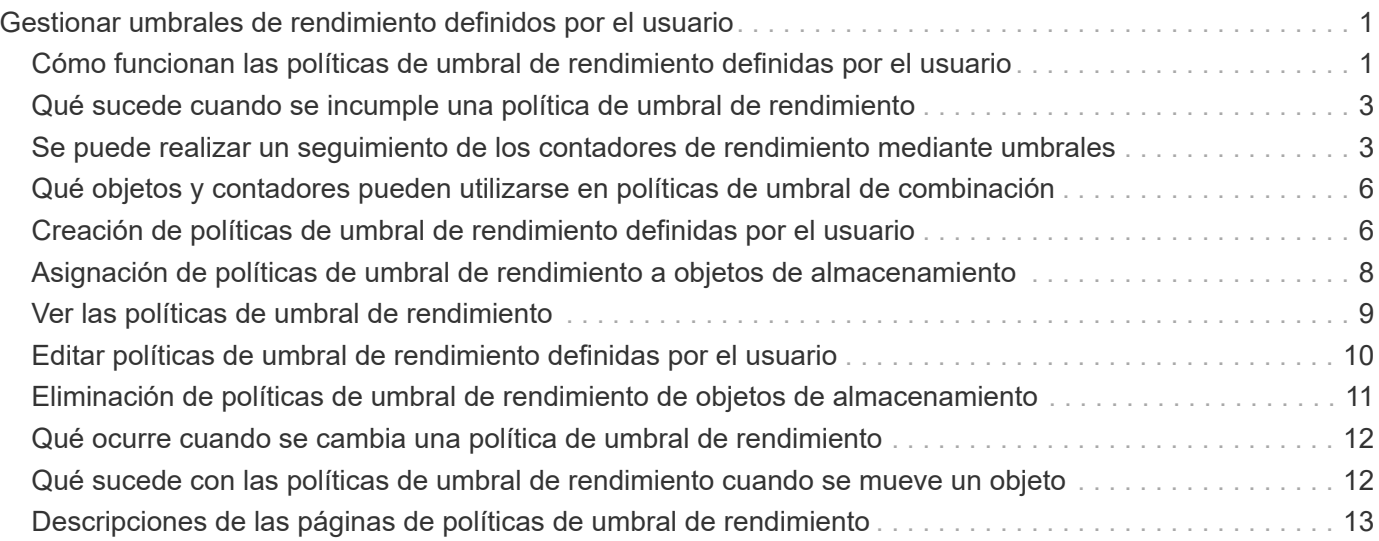

# <span id="page-2-0"></span>**Gestionar umbrales de rendimiento definidos por el usuario**

Las políticas de umbral de rendimiento le permiten determinar el punto en el que Unified Manager genera un evento que informa a los administradores del sistema sobre problemas que podrían afectar al rendimiento de la carga de trabajo. Estas políticas de umbral se conocen como umbrales de rendimiento *definidos por el usuario*.

Esta versión admite umbrales de rendimiento definidos por el usuario, definidos por el sistema y dinámicos. Con los umbrales dinámicos y definidos por el sistema, Unified Manager analiza la actividad de la carga de trabajo para determinar el valor de umbral adecuado. Con los umbrales definidos por el usuario, puede definir los límites superiores de rendimiento para muchos contadores de rendimiento y para muchos objetos de almacenamiento.

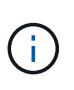

Los umbrales de rendimiento definidos por el sistema y los umbrales de rendimiento dinámico los establece Unified Manager y no se pueden configurar. Si recibe eventos innecesarios de cualquier política de umbral de rendimiento definida por el sistema, puede deshabilitar directivas individuales en la página Configuración/gestionar eventos.

## <span id="page-2-1"></span>**Cómo funcionan las políticas de umbral de rendimiento definidas por el usuario**

Puede establecer políticas de umbral de rendimiento en objetos de almacenamiento (por ejemplo, en agregados y volúmenes) para que se pueda enviar un evento al administrador de almacenamiento con el fin de informar al administrador de que el clúster está experimentando un problema de rendimiento.

Puede crear una política de umbral de rendimiento para un objeto de almacenamiento mediante:

- Seleccionar un objeto de almacenamiento
- Seleccionar un contador de rendimiento asociado con ese objeto
- Especificación de valores que definen los límites superiores del contador de rendimiento que se consideran situaciones críticas y de advertencia
- Especificación de un período de tiempo que define el tiempo que el contador debe superar el límite superior

Por ejemplo, puede establecer una política de umbral de rendimiento en un volumen, de modo que se reciba una notificación de evento crucial siempre que las IOPS de ese volumen superen las 750 operaciones por segundo durante 10 minutos consecutivos. Esta misma política de umbral también puede especificar que se envíe un evento de advertencia cuando IOPS supere las 500 operaciones por segundo durante 10 minutos.

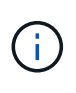

La versión actual proporciona umbrales que envían eventos cuando un valor de contador supera el valor del umbral. No se pueden establecer umbrales que envíen eventos cuando un valor de contador esté por debajo de un valor de umbral.

Se muestra un gráfico de contadores de ejemplo aquí, lo que indica que se incumplido un umbral de advertencia (icono amarillo) a las 1:00, y que se violó un umbral crítico (icono rojo) a las 12:10, 12:30 y 1:10:

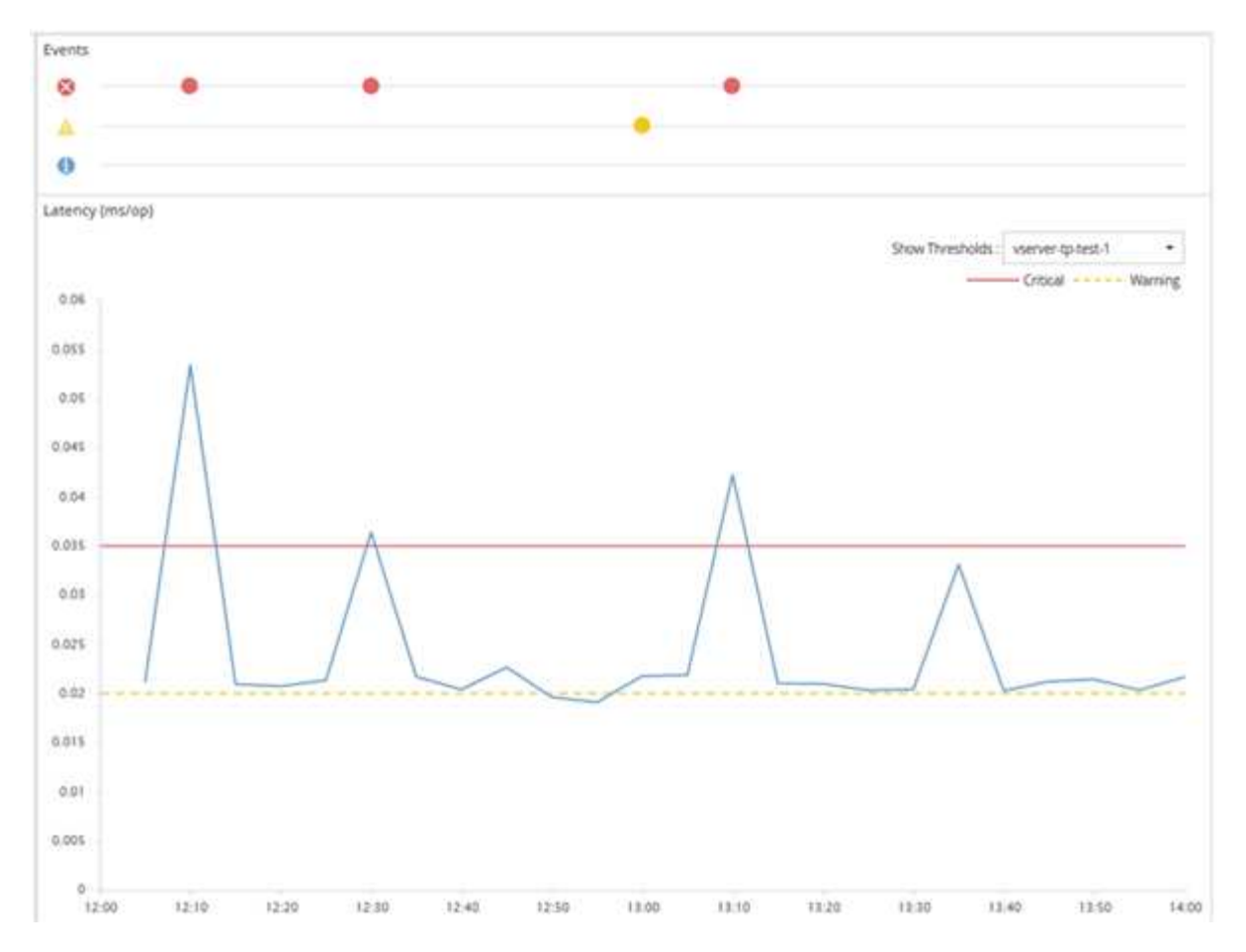

Se debe producir una infracción de umbral continuamente durante la duración especificada. Si el umbral cae por debajo de los valores límite por cualquier motivo, una infracción posterior se considera el inicio de una nueva duración.

Algunos objetos del clúster y contadores de rendimiento permiten crear una política de umbral de combinación que requiere dos contadores de rendimiento para superar sus límites máximos antes de que se genere un evento. Por ejemplo, puede crear una política de umbral con los siguientes criterios:

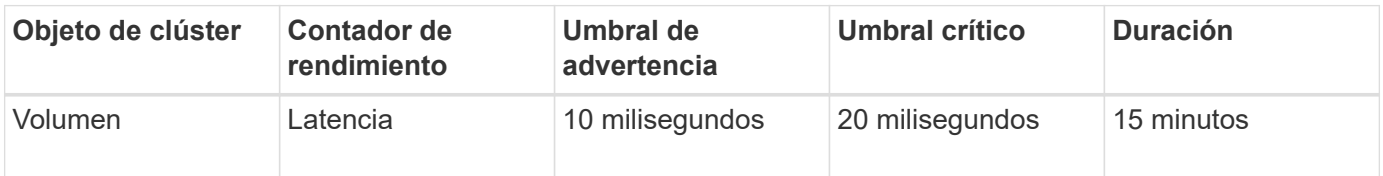

Las políticas de umbral que utilizan dos objetos de clúster hacen que se genere un evento solo cuando se incumplen ambas condiciones. Por ejemplo, utilizando la política de umbral definida en la tabla:

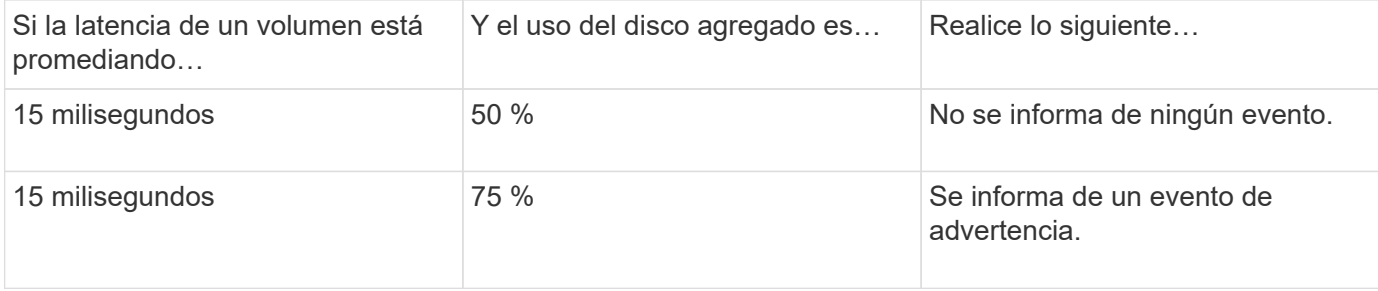

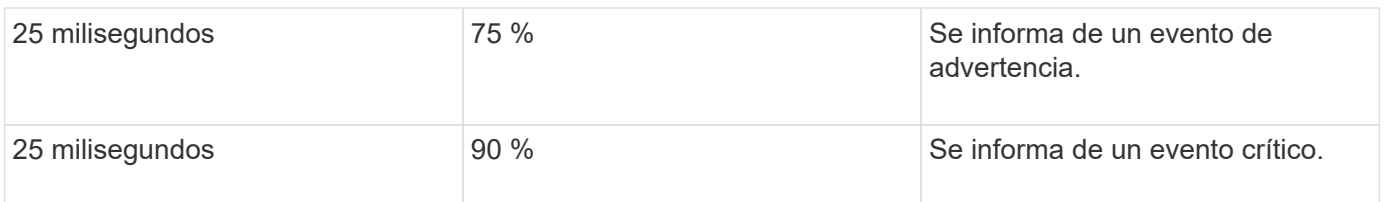

## <span id="page-4-0"></span>**Qué sucede cuando se incumple una política de umbral de rendimiento**

Cuando un valor de contador supera su valor de umbral de rendimiento definido para la cantidad de tiempo especificada en la duración, se supera el umbral y se informa de un evento.

El evento hace que se inicien las siguientes acciones:

- El evento se muestra en la consola de rendimiento, la página Performance Cluster Summary, la página Events y la página Performance Inventory específica para cada objeto.
- (Opcional) puede enviarse una alerta de correo electrónico sobre el evento a uno o más destinatarios de correo electrónico y puede enviarse una captura SNMP a un receptor de capturas.
- (Opcional) se puede ejecutar un script para modificar o actualizar automáticamente objetos de almacenamiento.

La primera acción se ejecuta siempre. Puede configurar si las acciones opcionales se realizan en la página Configuración/Alertas. Puede definir acciones únicas en función de si se incumplen una política de advertencia o de umbral crítico.

Una vez que se ha producido una infracción de política de umbral de rendimiento en un objeto de almacenamiento, no se generan más eventos para esa política hasta que el valor del contador no supere el valor del umbral, momento en el que la duración se restablece para ese límite. Mientras se sigue excediendo el umbral, la hora de finalización del evento se actualiza continuamente para reflejar que este evento está en curso.

Un evento de umbral captura o congela la información relacionada con la gravedad y la definición de la política de modo que la información de umbral única se muestre con el evento, incluso si la política de umbral se modifica en el futuro.

## <span id="page-4-1"></span>**Se puede realizar un seguimiento de los contadores de rendimiento mediante umbrales**

Algunos contadores de rendimiento comunes, como IOPS y Mbps, pueden tener umbrales definidos para todos los objetos de almacenamiento. Hay otros contadores que pueden tener umbrales establecidos para determinados objetos de almacenamiento.

## **Contadores de rendimiento disponibles**

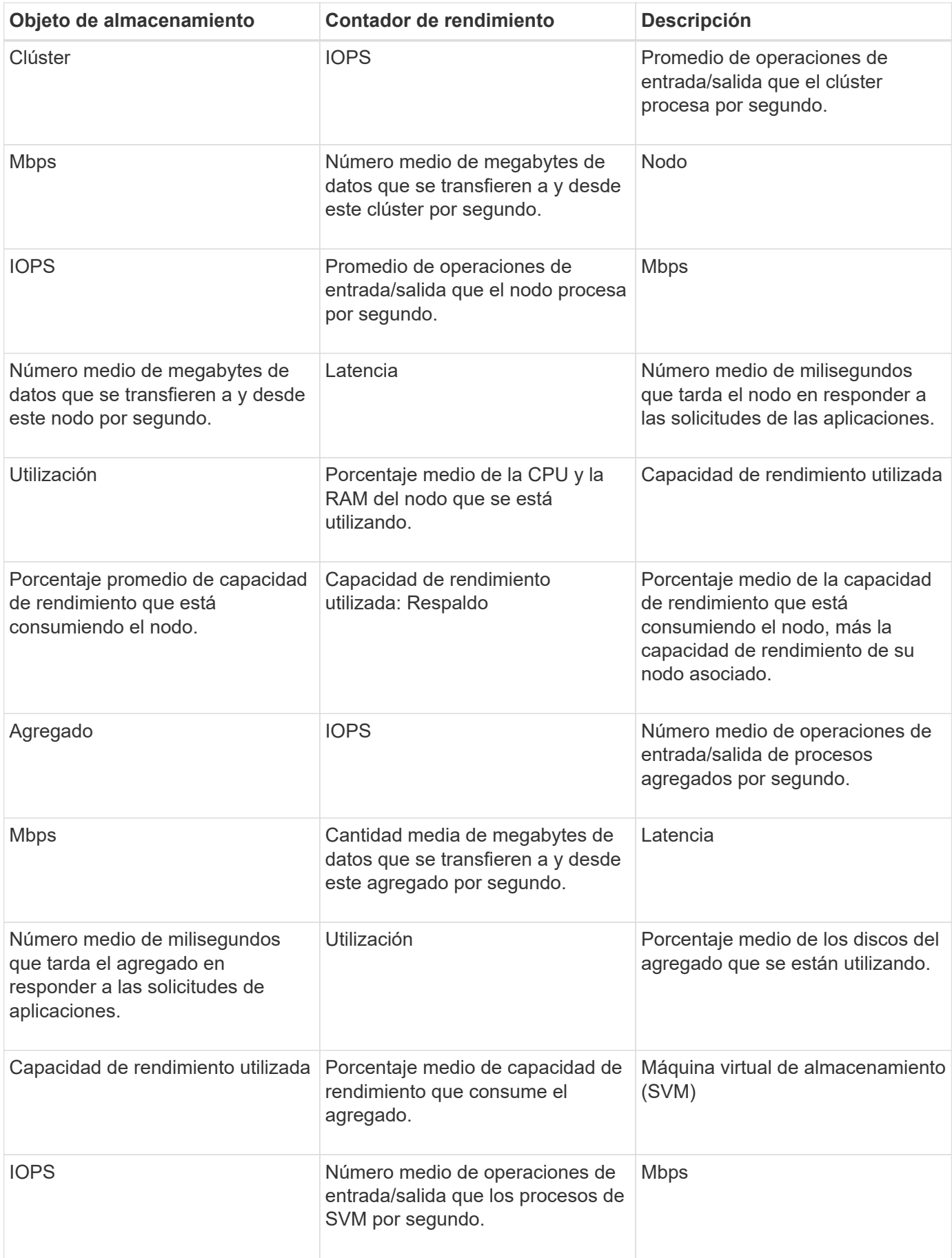

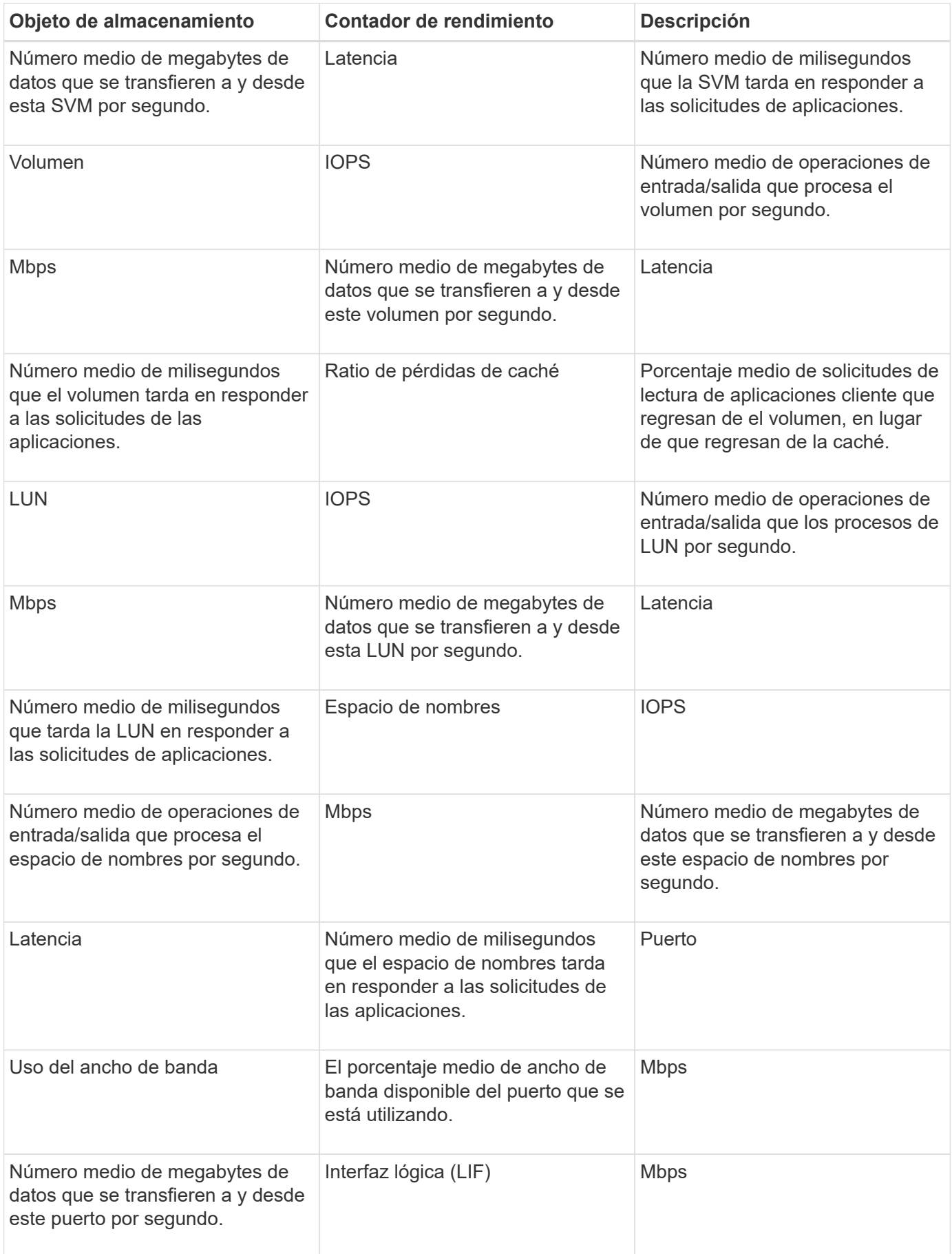

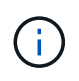

## <span id="page-7-0"></span>**Qué objetos y contadores pueden utilizarse en políticas de umbral de combinación**

Sólo algunos contadores de rendimiento se pueden utilizar juntos en políticas de combinación. Cuando se especifican contadores de rendimiento primario y secundario, ambos contadores de rendimiento deben superar sus límites máximos antes de que se genere un evento.

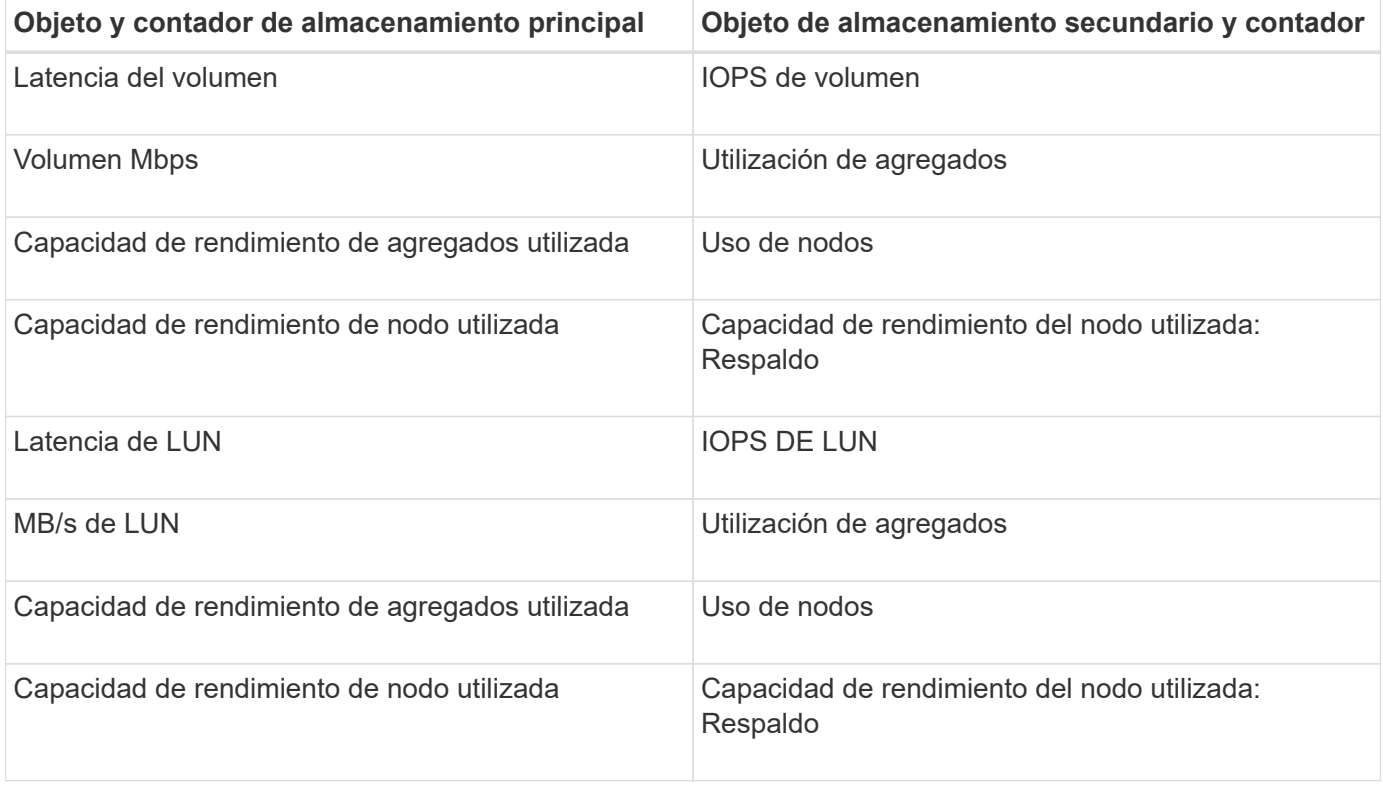

Cuando se aplica una política de combinación de volúmenes a un volumen FlexGroup, en lugar de a un volumen FlexVol, solo se pueden seleccionar como contador secundario los atributos «'IOPS de volumen'» y «'Mbps de volumen'». Si la política de umbral contiene uno de los atributos del nodo o de agregado, la política no se aplicará al volumen de FlexGroup y recibirá un mensaje de error en el que se describe este caso. Esto se debe a que los volúmenes FlexGroup pueden existir en más de un nodo o agregado.

## <span id="page-7-1"></span>**Creación de políticas de umbral de rendimiento definidas por el usuario**

Es posible crear políticas de umbral de rendimiento para los objetos de almacenamiento, de manera tal que se envíen notificaciones cuando un contador de rendimiento supere un valor específico. La notificación de eventos identifica que el clúster está experimentando un problema de rendimiento.

 $(i)$ 

## **Antes de empezar**

Debe tener el rol de administrador de OnCommand.

### **Acerca de esta tarea**

Para crear políticas de umbral de rendimiento, se deben introducir los valores de umbral en la página Create Threshold Policy. Puede crear nuevas directivas definiendo todos los valores de directiva en esta página o hacer una copia de una directiva existente y cambiar los valores de la copia (denominada *clone*).

Los valores de umbral válidos son de 0.001 a 10,000,000 para números, 0.001-100 para porcentajes y 0.001- 200 para porcentajes de capacidad de rendimiento utilizados.

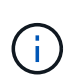

La versión actual proporciona umbrales que envían eventos cuando un valor de contador supera el valor del umbral. No se pueden establecer umbrales que envíen eventos cuando un valor de contador esté por debajo de un valor de umbral.

### **Pasos**

1. En el panel de navegación izquierdo, seleccione **Configuración** > **umbrales de rendimiento**.

Se muestra la página Configuration/Performance Thresholds.

2. Haga clic en el botón apropiado en función de si desea crear una nueva política o si desea clonar una política similar y modificar la versión clonada.

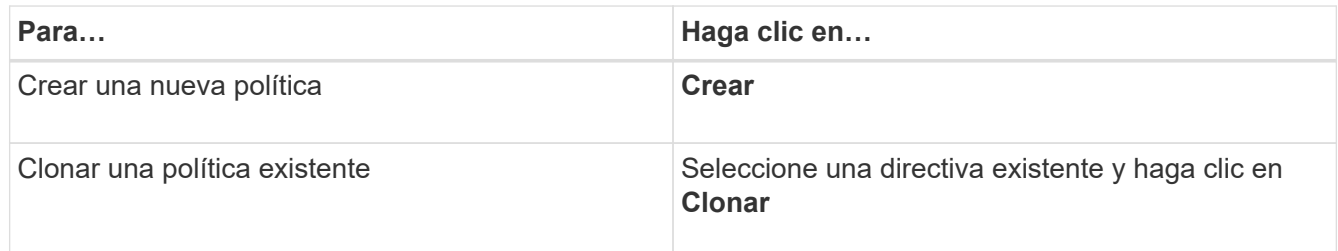

Se mostrarán la página Create Threshold Policy o Clone Threshold Policy.

- 3. Defina la política de umbral especificando los valores de umbral de contador de rendimiento que desea establecer para objetos de almacenamiento específicos:
	- a. Seleccione el tipo de objeto de almacenamiento y especifique un nombre y una descripción para la política.
	- b. Seleccione el contador de rendimiento que se va a realizar el seguimiento y especifique los valores de límite que definen los eventos de advertencia y críticos.

Debe definir al menos un límite de advertencia o crítico. No es necesario definir ambos tipos de límites.

c. Seleccione un contador de rendimiento secundario, si es necesario, y especifique los valores de límite para eventos críticos y de advertencia.

Para incluir un contador secundario, ambos contadores superan los valores de límite antes de superar el umbral y se informa de un evento. Sólo se pueden configurar determinados objetos y contadores mediante una directiva de combinación.

d. Seleccione la duración del tiempo durante el cual deben incumplir los valores límite para que se envíe un evento.

Al clonar una política existente, debe introducir un nombre nuevo para la política.

4. Haga clic en **Guardar** para guardar la directiva.

El sistema regresa a la página Configuration/Performance Thresholds. Un mensaje de éxito en la parte superior de la página confirma que la política de umbral se ha creado y proporciona un enlace a la página Inventory de ese tipo de objeto para que pueda aplicar la nueva política a los objetos de almacenamiento inmediatamente.

### **Después de terminar**

Si desea aplicar la nueva directiva de umbral a objetos de almacenamiento en este momento, puede hacer clic en el vínculo **Ir a objeto\_TYPE Now** para ir a la página Inventario.

## <span id="page-9-0"></span>**Asignación de políticas de umbral de rendimiento a objetos de almacenamiento**

Se asigna una política de umbral de rendimiento definida por el usuario a un objeto de almacenamiento de modo que Unified Manager informe un evento si el valor del contador de rendimiento supera el valor de la política.

### **Antes de empezar**

Debe tener el rol de administrador de OnCommand.

Debe existir la política de umbral de rendimiento, o las políticas, que desea aplicar al objeto.

### **Acerca de esta tarea**

Solo se puede aplicar una política de rendimiento a la vez a un objeto o a un grupo de objetos.

Es posible asignar un máximo de tres políticas de umbral a cada objeto de almacenamiento. Cuando se asignan políticas a varios objetos, si alguno de ellos ya tiene el número máximo de políticas asignadas, Unified Manager realiza las siguientes acciones:

- Aplica la política a todos los objetos seleccionados que no han alcanzado su máximo
- Ignora los objetos que han alcanzado el número máximo de políticas
- Muestra un mensaje que indica que la directiva no se ha asignado a todos los objetos

Además, si algunos objetos no admiten el contador al que se realiza el seguimiento en la política de umbral, la directiva no se aplica a ese objeto. Por ejemplo, si crea una política de umbral «'capacidad de rendimiento utilizada» y, a continuación, intenta asignarla a un nodo que no tiene instalado el software ONTAP 9.0 o posterior, la directiva no se aplica a ese nodo.

#### **Pasos**

1. En la página Performance Inventory de cualquier objeto de almacenamiento, seleccione el objeto o los objetos a los que desea asignar una política de umbral:

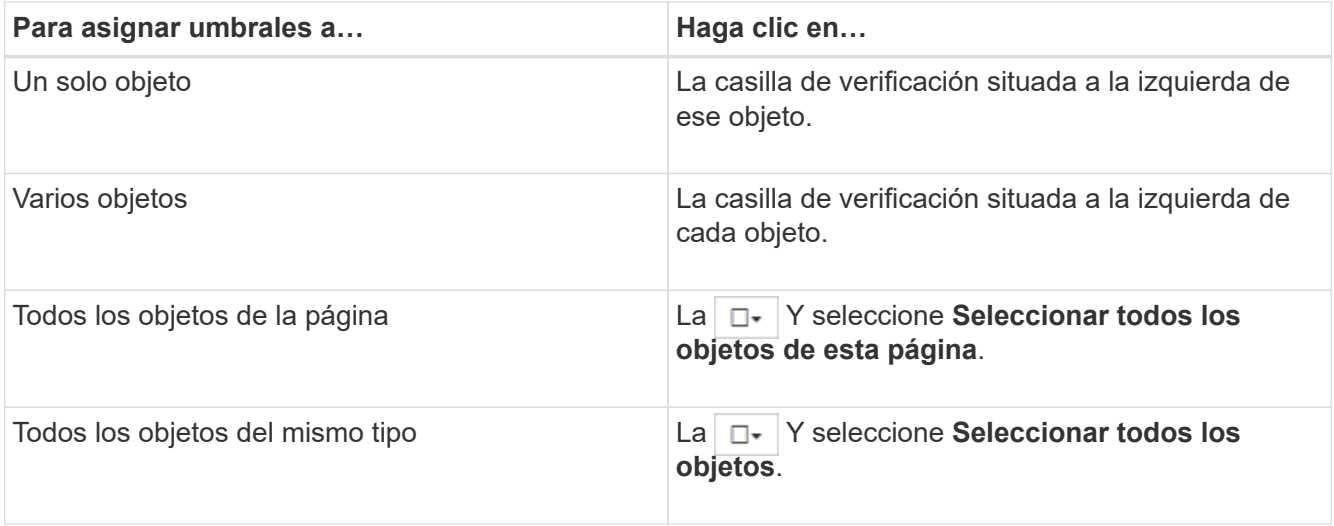

Puede utilizar la funcionalidad de ordenación y filtrado para refinar la lista de objetos de la página de inventario para facilitar la aplicación de políticas de umbral a muchos objetos.

2. Realice su selección y, a continuación, haga clic en **asignar directiva de umbral de rendimiento**.

Se muestra la página Assign Threshold Policy, en la que se muestra una lista de las políticas de umbral que existen para ese tipo específico de objeto de almacenamiento.

- 3. Haga clic en cada política para mostrar los detalles de la configuración de umbral de rendimiento a fin de verificar que ha seleccionado la política de umbral correcta.
- 4. Después de seleccionar la directiva de umbral adecuada, haga clic en **asignar directiva**.

Un mensaje de éxito en la parte superior de la página confirma que la política de umbral se ha asignado al objeto u objetos y proporciona un enlace a la página Alertas para que pueda configurar las opciones de alerta para este objeto y esta política.

## **Después de terminar**

Si desea que las alertas se envíen por correo electrónico, o como captura SNMP, para notificarle que se ha generado un evento de rendimiento determinado, debe configurar los ajustes de alerta en la página Configuración/Alertas.

## <span id="page-10-0"></span>**Ver las políticas de umbral de rendimiento**

Es posible ver todas las políticas de umbral de rendimiento definidas actualmente en la página Configuration/Performance Thresholds.

## **Acerca de esta tarea**

La lista de políticas de umbral se ordena alfabéticamente por nombre de política, y incluye política para todo tipo de objetos de almacenamiento. Puede hacer clic en un encabezado de columna para ordenar las políticas según esa columna. Si busca una política específica, utilice los mecanismos de filtro y búsqueda para refinar la lista de políticas de umbral que aparecen en la lista de inventario.

Puede pasar el cursor sobre el nombre de la política y el nombre de la condición para ver los detalles de configuración de la política. Además, puede utilizar los botones proporcionados para crear, clonar, editar y eliminar políticas de umbral definidas por el usuario.

## **Pasos**

1. En el panel de navegación izquierdo, seleccione **Configuración** > **umbrales de rendimiento**.

Se muestra la página Configuration/Performance Thresholds.

## <span id="page-11-0"></span>**Editar políticas de umbral de rendimiento definidas por el usuario**

La configuración del umbral se puede editar para las políticas de umbral de rendimiento existentes. Esto puede ser útil si descubre que está recibiendo demasiadas alertas o muy pocas para ciertas condiciones de umbral.

### **Antes de empezar**

Debe tener el rol de administrador de OnCommand.

### **Acerca de esta tarea**

No es posible cambiar el nombre de la política ni el tipo de objeto de almacenamiento que se supervisa para las políticas de umbral existentes.

## **Pasos**

1. En el panel de navegación izquierdo, seleccione **Configuración** > **umbrales de rendimiento**.

Aparece la página Configuration/Performance Thresholds.

2. Seleccione la directiva de umbral que desea cambiar y haga clic en **Editar**.

Se muestra la página Edit Threshold Policy.

3. Realice los cambios realizados en la directiva de umbral y haga clic en **Guardar**.

El sistema regresa a la página Configuration/Performance Thresholds.

## **Resultados**

Después de guardar, los cambios se actualizan inmediatamente en todos los objetos de almacenamiento que usan la política.

## **Después de terminar**

En función del tipo de cambios realizados en la directiva, puede que desee revisar la configuración de alerta configurada para los objetos que utilizan la directiva en la página Configuración/Alertas.

## <span id="page-12-0"></span>**Eliminación de políticas de umbral de rendimiento de objetos de almacenamiento**

Es posible quitar una política de umbral de rendimiento definida por el usuario de un objeto de almacenamiento cuando ya no se desea que Unified Manager supervise el valor del contador de rendimiento.

## **Antes de empezar**

Debe tener el rol de administrador de OnCommand.

### **Acerca de esta tarea**

Solo puede eliminar una política cada vez de un objeto seleccionado.

Puede quitar una política de umbral de varios objetos de almacenamiento si selecciona más de un objeto de la lista.

### **Pasos**

1. En la página **Inventory** de cualquier objeto de almacenamiento, seleccione uno o más objetos que tengan al menos una política de umbral de rendimiento aplicada.

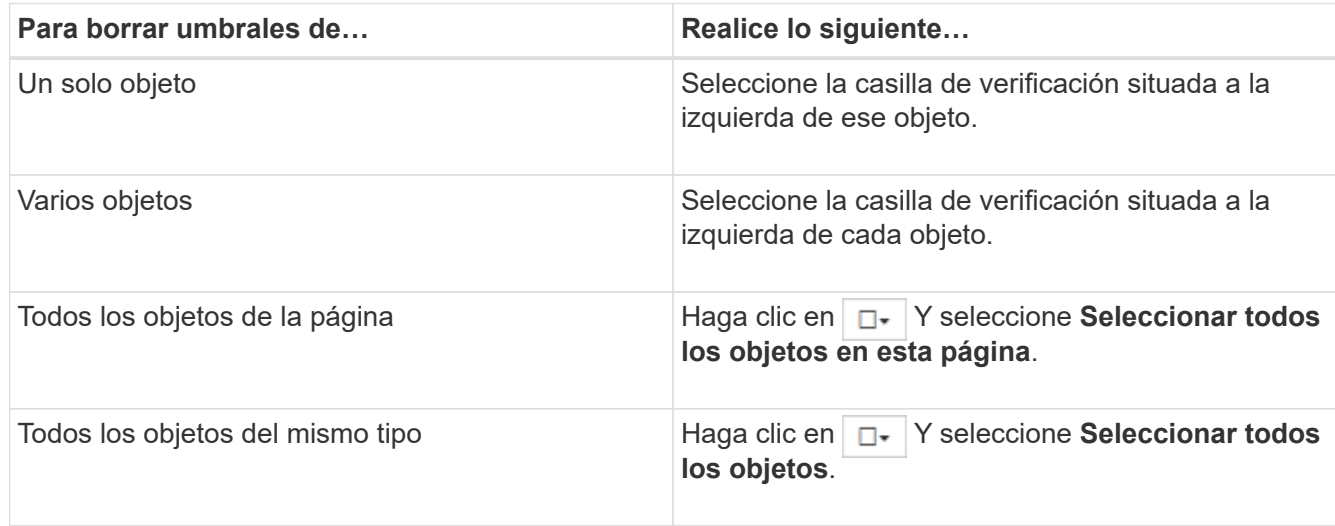

2. Haga clic en **Borrar Directiva de umbral de rendimiento**.

Se muestra la página Clear Threshold Policy, que muestra una lista de las políticas de umbral asignadas actualmente a los objetos de almacenamiento.

3. Seleccione la directiva de umbral que desea eliminar de los objetos y haga clic en **Borrar directiva**.

Al seleccionar una directiva de umbral, se muestran los detalles de la directiva para que pueda confirmar que ha seleccionado la directiva adecuada.

## <span id="page-13-0"></span>**Qué ocurre cuando se cambia una política de umbral de rendimiento**

Si ajusta el valor de contador o la duración de una política de umbral de rendimiento existente, el cambio de política se aplica a todos los objetos de almacenamiento que usan la política. El nuevo ajuste se realiza de inmediato y Unified Manager comienza a comparar los valores de contador de rendimiento con la nueva configuración de umbral de todos los datos de rendimiento recientemente recopilados.

Si existe algún evento activo para los objetos que utilizan la política de umbral modificada, los eventos se marcan como obsoletos y la política de umbral comienza a supervisar el contador como una política de umbral recientemente definida.

Al ver el contador en el que se ha aplicado el umbral en la vista detallada de los gráficos de contador, las líneas de umbral críticas y de advertencia reflejan la configuración de umbral actual. La configuración de umbral original no aparece en esta página aunque vea los datos históricos cuando la configuración de umbral anterior estaba en vigor.

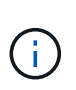

Puesto que las configuraciones de umbral más antiguas no aparecen en la vista detallada de los gráficos de contador, es posible que aparezcan eventos históricos que aparecen debajo de las líneas de umbral actuales.

## <span id="page-13-1"></span>**Qué sucede con las políticas de umbral de rendimiento cuando se mueve un objeto**

Dado que las políticas de umbral de rendimiento se asignan a los objetos de almacenamiento, si se mueve un objeto, todas las políticas de umbral asignadas se conservan asociadas al objeto después de completar el movimiento. Por ejemplo, si mueve un volumen o una LUN a otro agregado, las políticas de umbral seguirán activas para el volumen o LUN del nuevo agregado.

Si existe una condición de contador secundario para la política de umbral (una política de combinación), por ejemplo, si se asigna una condición adicional a un agregado o a un nodo, la condición de contador secundario se aplica al nuevo agregado o nodo al que se ha movido el volumen o LUN.

Si existe algún evento activo nuevo para los objetos que utilizan la política de umbral modificado, los eventos se marcan como obsoletos y la política de umbral comienza a supervisar el contador como una política de umbral recientemente definida.

Una operación de movimiento de volúmenes hace que ONTAP envíe un evento de cambio informativo. Aparece un icono de cambio de evento en la línea de tiempo Events en la página Performance Explorer y en la página Performance/Volume Details para indicar la hora a la que se completó la operación de movimiento.

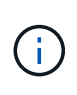

Si mueve un objeto a un clúster diferente, la política de umbral definida por el usuario se elimina del objeto. Si es necesario, debe asignar una política de umbral al objeto una vez completada la operación de movimiento. Sin embargo, las políticas de umbral dinámicas y definidas por el sistema se aplican automáticamente a un objeto después de mover este a un nuevo clúster.

## **Funcionalidad de política de umbral durante la toma de control y el retorno al nodo primario de ha**

Cuando una operación de toma de control o devolución se produce en una configuración de alta disponibilidad (ha), los objetos que se mueven de un nodo al otro nodo conservan sus políticas de umbral del mismo modo que en las operaciones de movimiento manual. Dado que Unified Manager comprueba si hay cambios en la configuración del clúster cada 15 minutos, el impacto de la conmutación al nuevo nodo no se identifica hasta el siguiente sondeo de la configuración del clúster.

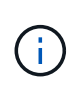

Si se produce una operación de toma de control y devolución dentro del período de recogida de cambios de configuración de 15 minutos, es posible que no vea cómo se mueven las estadísticas de rendimiento de un nodo al otro nodo.

## **Funcionalidad de políticas de umbral durante la reubicación de agregados**

Si mueve un agregado de un nodo a otro mediante el aggregate relocation start comando, tanto las políticas de umbral de combinación como las únicas se conservan en todos los objetos y la parte de nodo de la política de umbral se aplica al nuevo nodo.

### **Funcionalidad de políticas de umbral durante la conmutación de MetroCluster**

Los objetos que se mueven de un clúster a otro de una configuración de MetroCluster no conservan su configuración de política de umbral definida por el usuario. Si es necesario, puede aplicar políticas de umbral en los volúmenes y LUN que se han movido al clúster de partners. Después de que un objeto se haya movido de nuevo a su clúster original, la política de umbral definida por el usuario se vuelve a aplicar automáticamente.

[Comportamiento del volumen durante la conmutación de sitios y la conmutación de estado](https://docs.netapp.com/es-es/oncommand-unified-manager-95/online-help/concept-volume-behavior-during-switchover-and-switchback.html)

## <span id="page-14-0"></span>**Descripciones de las páginas de políticas de umbral de rendimiento**

La página Configuration/Performance Thresholds se utiliza para crear, editar, clonar, eliminar y ver políticas de umbral de rendimiento.

Los siguientes temas aparecen cuando hace clic en **Ayuda** en la página correspondiente.

### **Página Configuration/Performance Thresholds**

Puede utilizar la página Configuration/Performance Thresholds para ver todas las políticas de umbral de rendimiento definidas actualmente. Esta página también proporciona la funcionalidad para crear, clonar, editar y eliminar políticas de umbral.

La lista de políticas de umbral de rendimiento se ordena alfabéticamente por nombre de política. Puede hacer clic en un encabezado de columna para ordenar las políticas según esa columna. Si busca una política específica, puede usar los mecanismos de filtro y búsqueda para refinar la lista de políticas de umbral que aparecen en la lista de inventario.

#### **Filtrar y buscar barra**

El botón **filtrado** le permite afinar la lista de directivas de umbral mostrando sólo las directivas que coinciden con determinados criterios.

El botón **Buscar** permite buscar determinadas directivas introduciendo nombres de directivas completos o parciales para afinar la lista de directivas de umbral que aparecen en la lista de inventario.

#### **Botones de comando**

#### • **Crear**

Crea una nueva política de umbral de rendimiento.

• **Clon**

Crea una nueva política de umbral de rendimiento en función de una copia de la política seleccionada.

• **Edición**

Modifica la política de umbral de rendimiento seleccionada. Todos los objetos de almacenamiento que utilizan la política se actualizan para utilizar la directiva revisada.

#### • **Eliminar**

Elimina la política de umbral de rendimiento seleccionada. La política se elimina de todos los objetos de almacenamiento que utilizan la política. Puede hacer clic en el elemento de la columna objetos asociados para ver los objetos que están utilizando esta directiva en ese momento.

#### **Lista de políticas de umbral**

#### • **Nombre de la política**

Muestra el nombre de la política de umbral. Puede colocar el cursor sobre el nombre de la política para ver los detalles de ella.

• **Descripción**

Muestra una breve descripción de la política de umbral.

#### • **Primera condición**

Muestra la condición principal de la política de umbral, incluidos el contador de rendimiento definido y los valores de activación de advertencia y los valores de activación crítica. Puede colocar el cursor sobre el nombre de la condición para ver los detalles de la misma.

#### • **Segunda condición**

Muestra la condición de la política de umbral secundario, si se ha definido. Puede colocar el cursor sobre el nombre de la condición para ver los detalles de la misma. Si no se define una segunda condición, esta columna estará en blanco.

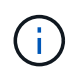

Cuando se define una segunda condición, se genera un evento sólo cuando se incumplen ambas condiciones.

#### • **Objetos asociados**

Muestra el tipo de objeto de almacenamiento al que se puede aplicar la política de umbral y el número de objetos que usan la política. Este campo está en blanco hasta que asigne la directiva a al menos un objeto.

Puede hacer clic en el encabezado de la columna para ordenar las políticas por tipo de objeto: Volumen, LUN, agregado, etc. Puede hacer clic en el nombre de la política para mostrar la página del inventario rellena con los objetos que están utilizando actualmente la política de umbral.

## **Cree o Clone Performance Threshold Policy**

Puede usar la página Create Threshold Policy o la página Clone Threshold Policy para crear una nueva política de umbral de rendimiento.

Puede completar los campos de esta página y hacer clic en **Guardar** para agregar una directiva de umbral de rendimiento.

#### • **Para Tipo de objeto**

Seleccione el tipo de objeto de almacenamiento para el que desea crear una política de umbral.

#### • **Nombre de la política**

Escriba el nombre de la política de umbral. El nombre aparece en otras páginas de Unified Manager y debe proporcionar una breve descripción de la política.

#### • **Descripción**

(Opcional) Introduzca una descripción detallada de la política de umbral.

#### • **Valores de umbral**

Defina la condición de contador de umbral primaria y, opcionalmente, secundaria. Para incluir un contador secundario, ambos contadores deben superar los valores de límite antes de que se considere que el umbral es incumplido.

#### ◦ **Seleccione un contador**

Seleccione el contador en el que desea configurar un umbral de rendimiento.

#### ◦ **Advertencia**

Introduzca el valor de límite para el contador que se considera una advertencia.

#### ◦ **Crítico**

Introduzca el valor de límite para el contador que se considera crítico.

Los valores de umbral válidos son de 0.001 a 10,000,000 para números, 0.001-100 para porcentajes y 0.001-200 para porcentajes de capacidad de rendimiento utilizados.

#### • **Duración**

Seleccione el número de minutos que el valor del contador debe ser mayor que el valor de límite crítico o

de advertencia. Como Unified Manager recoge nuevos valores de contador de rendimiento cada cinco minutos, el menú proporciona valores en varios de cinco según el intervalo de actualización.

## **Edite la página Performance Threshold Policy**

Puede usar la página Edit Threshold Policy para modificar una política de umbral de rendimiento existente.

Puede modificar los campos de esta página y hacer clic en **Guardar** para cambiar una directiva de umbral de rendimiento. Todos los objetos del clúster que utilizan actualmente la política de umbral se actualizan automáticamente para usar la nueva definición de política.

#### • **Para Tipo de objeto**

No se puede cambiar el tipo de objeto.

#### • **Nombre de la política**

Cambie el nombre de la política de umbral.

#### • **Descripción**

Cambie la descripción detallada de la política de umbral.

#### • **Valores de umbral**

Cambie la condición primaria, y opcionalmente la secundaria, del contador de umbral.

#### ◦ **Seleccione un contador**

Cambie el contador en el que desea configurar un umbral de rendimiento.

#### ◦ **Advertencia**

Introduzca el valor de límite para el contador que se considera una advertencia.

#### ◦ **Crítico**

Introduzca el valor de límite para el contador que se considera crítico.

#### • **Duración**

Cambie el número de minutos que el valor del contador debe ser mayor que el valor del límite de advertencia o crítico.

## **Asigne la página Performance Threshold Policy**

Es posible usar la página Assign Threshold Policy para asignar una política de umbral de rendimiento a uno o más objetos de almacenamiento.

La lista de políticas se completa únicamente con las políticas válidas para el tipo de objeto de almacenamiento.

Seleccione la directiva que desea aplicar al objeto o a los objetos y, a continuación, haga clic en **aplicar**

#### **directiva**.

Hay algunos casos en los que se puede devolver un mensaje de error al intentar aplicar una directiva:

• Al aplicar una política que utilice el contador de capacidad de rendimiento que se utiliza en un nodo o agregado que no se ha instalado con ONTAP 9.0 o una versión posterior del software.

Las versiones del software ONTAP anteriores a la 9.0 no admiten contadores de capacidad de rendimiento.

• Cuando se aplica una política de combinación a un volumen FlexGroup, donde el segundo contador incluye un objeto nodo o agregado.

Como los volúmenes FlexGroup pueden estar distribuidos por varios nodos y agregados, esta operación no está permitida.

## **Borrar la página Performance Threshold Policy**

Puede utilizar la página Clear Threshold Policy para quitar, o *clear*, una política de umbral de rendimiento de uno o más objetos de almacenamiento.

La lista de políticas se rellena únicamente con las políticas que se usan en el objeto o los objetos seleccionados.

Seleccione la directiva que desea quitar del objeto de almacenamiento u objetos y, a continuación, haga clic en **Borrar directiva**.

#### **Información de copyright**

Copyright © 2023 NetApp, Inc. Todos los derechos reservados. Imprimido en EE. UU. No se puede reproducir este documento protegido por copyright ni parte del mismo de ninguna forma ni por ningún medio (gráfico, electrónico o mecánico, incluidas fotocopias, grabaciones o almacenamiento en un sistema de recuperación electrónico) sin la autorización previa y por escrito del propietario del copyright.

El software derivado del material de NetApp con copyright está sujeto a la siguiente licencia y exención de responsabilidad:

ESTE SOFTWARE LO PROPORCIONA NETAPP «TAL CUAL» Y SIN NINGUNA GARANTÍA EXPRESA O IMPLÍCITA, INCLUYENDO, SIN LIMITAR, LAS GARANTÍAS IMPLÍCITAS DE COMERCIALIZACIÓN O IDONEIDAD PARA UN FIN CONCRETO, CUYA RESPONSABILIDAD QUEDA EXIMIDA POR EL PRESENTE DOCUMENTO. EN NINGÚN CASO NETAPP SERÁ RESPONSABLE DE NINGÚN DAÑO DIRECTO, INDIRECTO, ESPECIAL, EJEMPLAR O RESULTANTE (INCLUYENDO, ENTRE OTROS, LA OBTENCIÓN DE BIENES O SERVICIOS SUSTITUTIVOS, PÉRDIDA DE USO, DE DATOS O DE BENEFICIOS, O INTERRUPCIÓN DE LA ACTIVIDAD EMPRESARIAL) CUALQUIERA SEA EL MODO EN EL QUE SE PRODUJERON Y LA TEORÍA DE RESPONSABILIDAD QUE SE APLIQUE, YA SEA EN CONTRATO, RESPONSABILIDAD OBJETIVA O AGRAVIO (INCLUIDA LA NEGLIGENCIA U OTRO TIPO), QUE SURJAN DE ALGÚN MODO DEL USO DE ESTE SOFTWARE, INCLUSO SI HUBIEREN SIDO ADVERTIDOS DE LA POSIBILIDAD DE TALES DAÑOS.

NetApp se reserva el derecho de modificar cualquiera de los productos aquí descritos en cualquier momento y sin aviso previo. NetApp no asume ningún tipo de responsabilidad que surja del uso de los productos aquí descritos, excepto aquello expresamente acordado por escrito por parte de NetApp. El uso o adquisición de este producto no lleva implícita ninguna licencia con derechos de patente, de marcas comerciales o cualquier otro derecho de propiedad intelectual de NetApp.

Es posible que el producto que se describe en este manual esté protegido por una o más patentes de EE. UU., patentes extranjeras o solicitudes pendientes.

LEYENDA DE DERECHOS LIMITADOS: el uso, la copia o la divulgación por parte del gobierno están sujetos a las restricciones establecidas en el subpárrafo (b)(3) de los derechos de datos técnicos y productos no comerciales de DFARS 252.227-7013 (FEB de 2014) y FAR 52.227-19 (DIC de 2007).

Los datos aquí contenidos pertenecen a un producto comercial o servicio comercial (como se define en FAR 2.101) y son propiedad de NetApp, Inc. Todos los datos técnicos y el software informático de NetApp que se proporcionan en este Acuerdo tienen una naturaleza comercial y se han desarrollado exclusivamente con fondos privados. El Gobierno de EE. UU. tiene una licencia limitada, irrevocable, no exclusiva, no transferible, no sublicenciable y de alcance mundial para utilizar los Datos en relación con el contrato del Gobierno de los Estados Unidos bajo el cual se proporcionaron los Datos. Excepto que aquí se disponga lo contrario, los Datos no se pueden utilizar, desvelar, reproducir, modificar, interpretar o mostrar sin la previa aprobación por escrito de NetApp, Inc. Los derechos de licencia del Gobierno de los Estados Unidos de América y su Departamento de Defensa se limitan a los derechos identificados en la cláusula 252.227-7015(b) de la sección DFARS (FEB de 2014).

#### **Información de la marca comercial**

NETAPP, el logotipo de NETAPP y las marcas que constan en <http://www.netapp.com/TM>son marcas comerciales de NetApp, Inc. El resto de nombres de empresa y de producto pueden ser marcas comerciales de sus respectivos propietarios.